# **Excise Department** ಅಬಕಾರಿ ಇಲಾಖೆ

**Label Approval of out of state proposal received from KSBCL** ಕೆ.ಎಸ್.ಬಿ.ಸಿ.ಎಲ್ ನಿಂದ ಸಿವೀಕೃತವಾಗಿರುವ ಹೊರ ರಾಜ್ಯದ ಲೀಬಲ್ ಅನುಮೀದನೆ

Step 1: Enter the login details

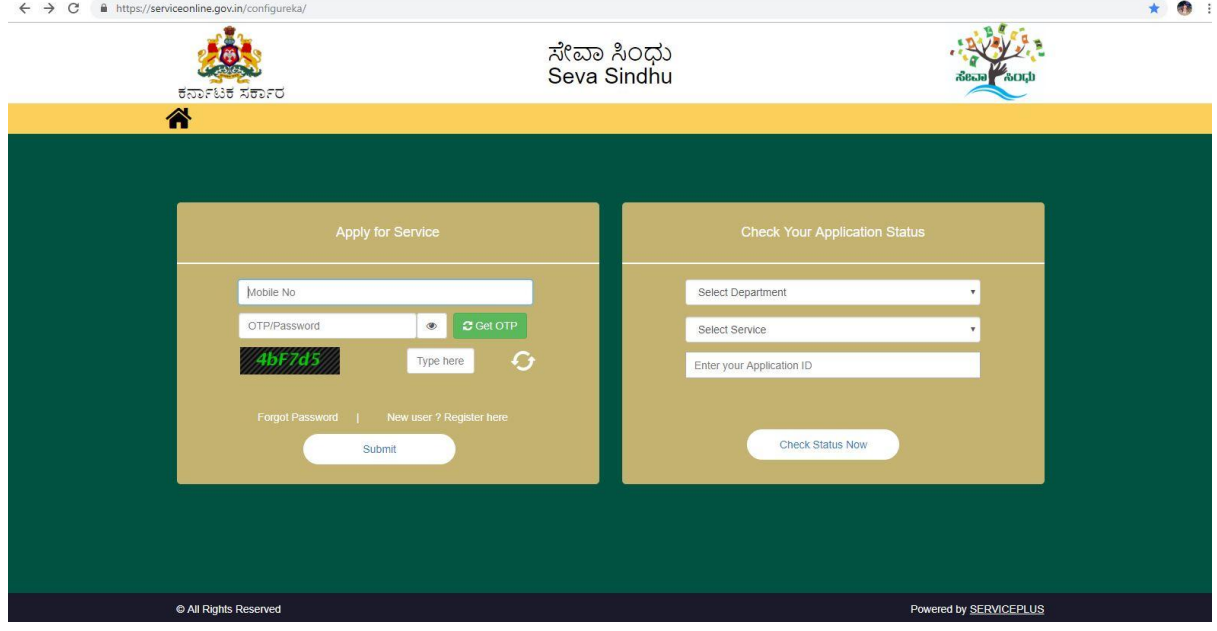

#### Step 2 : Citizen Login will be displayed

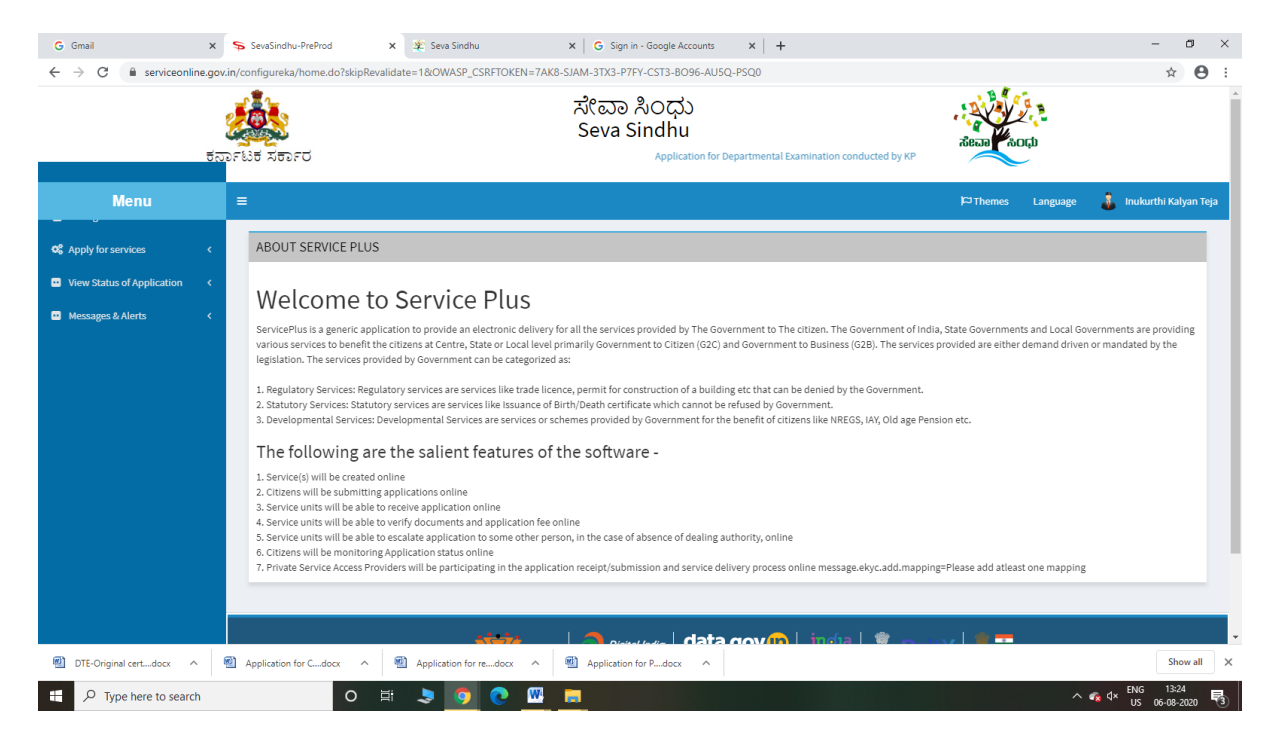

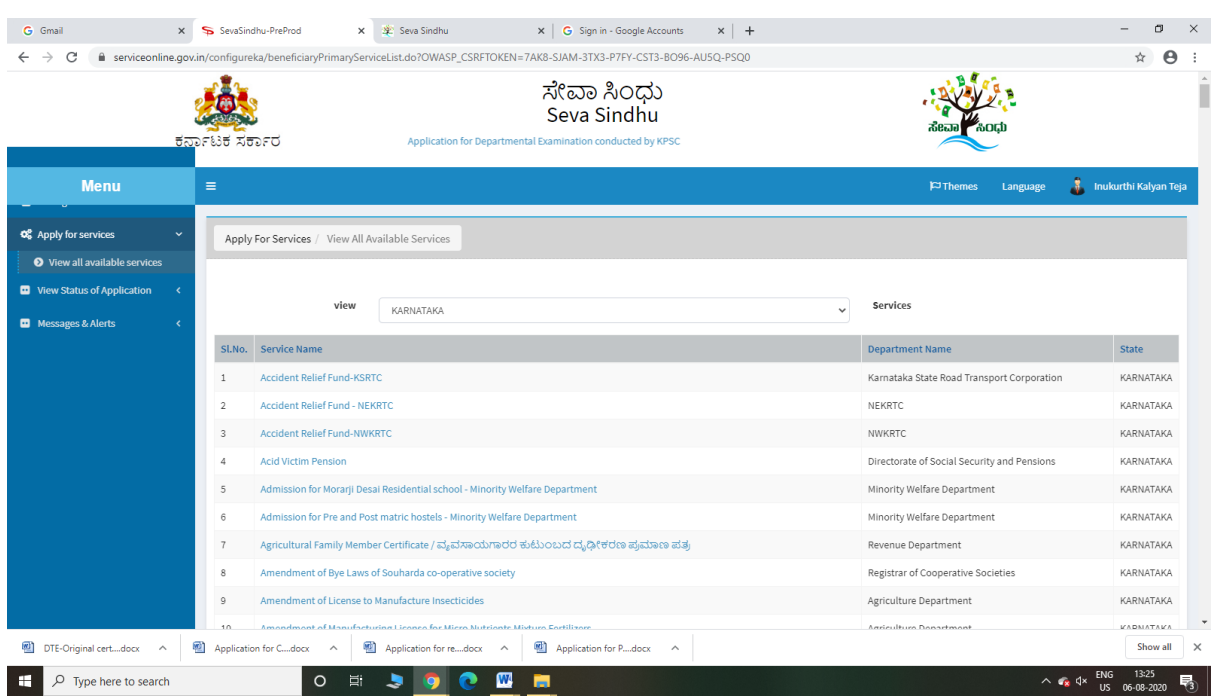

## Step 3 : Search the required service and click to open

## Step 4 : Fill the Applicant Details & Photocopies details

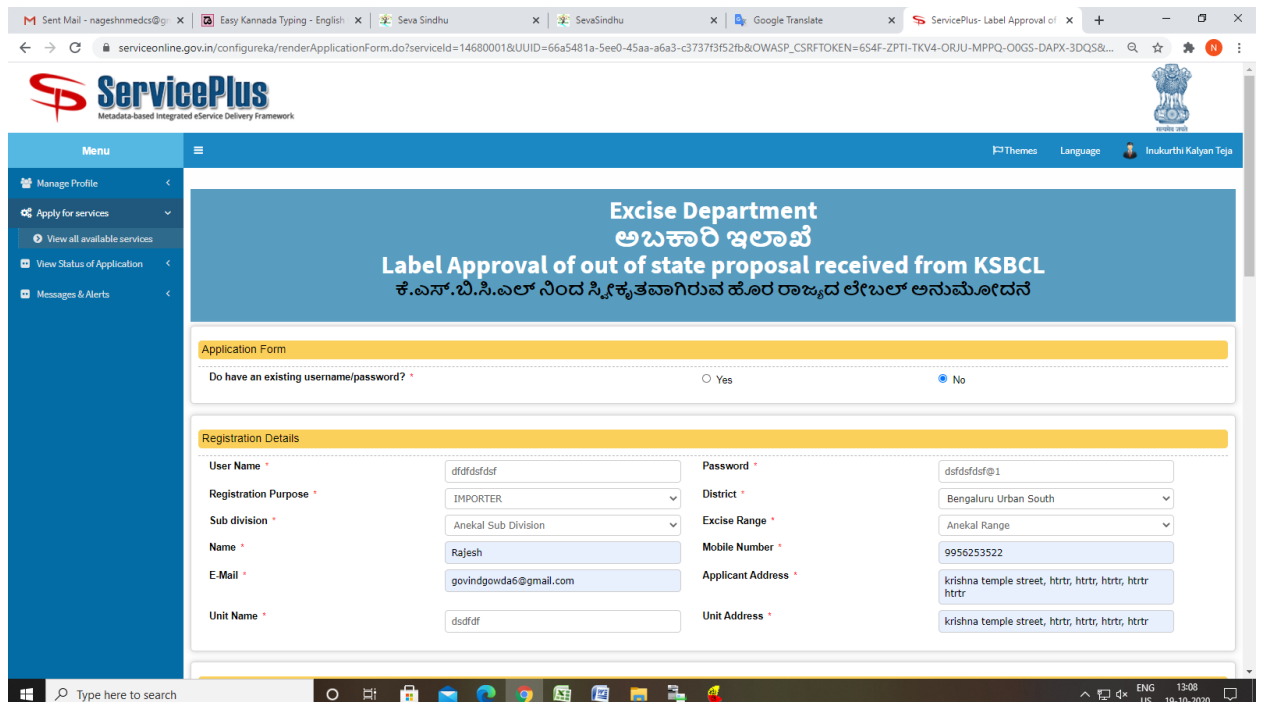

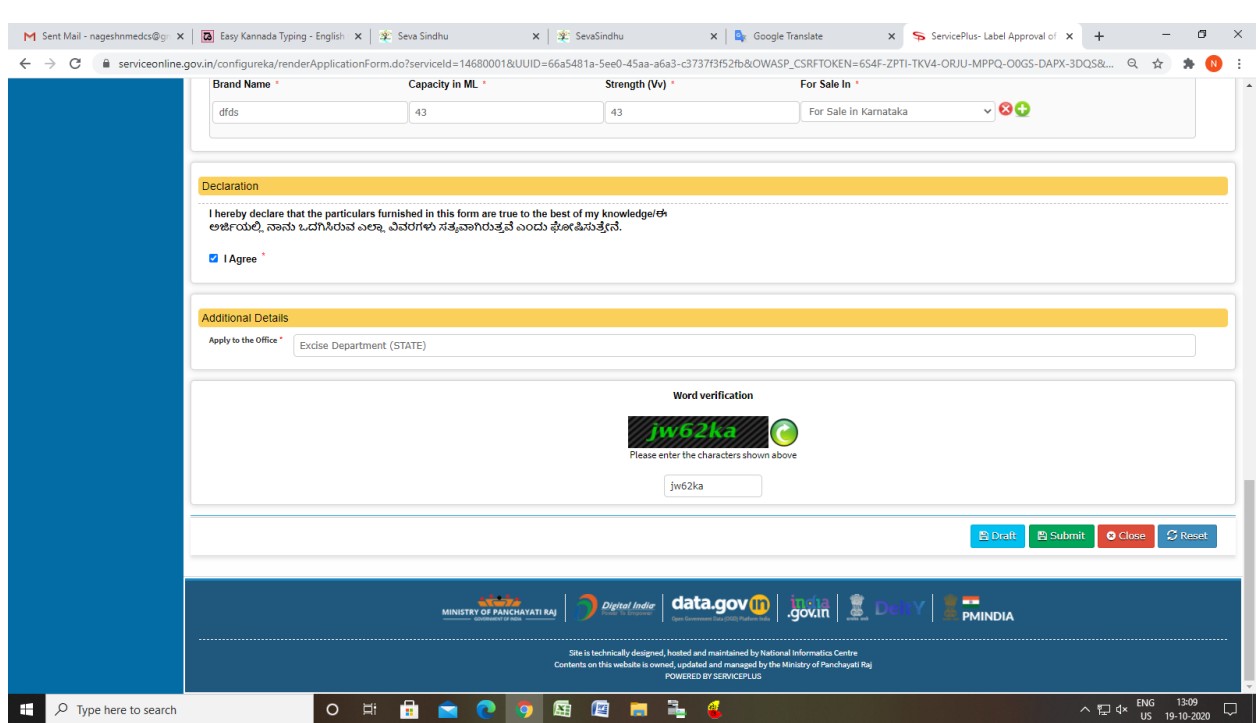

Step 5 : Click on I agree checkbox and fill the Captcha Code as given & Submit

## Step 6: A fully filled form will be generated for user verification

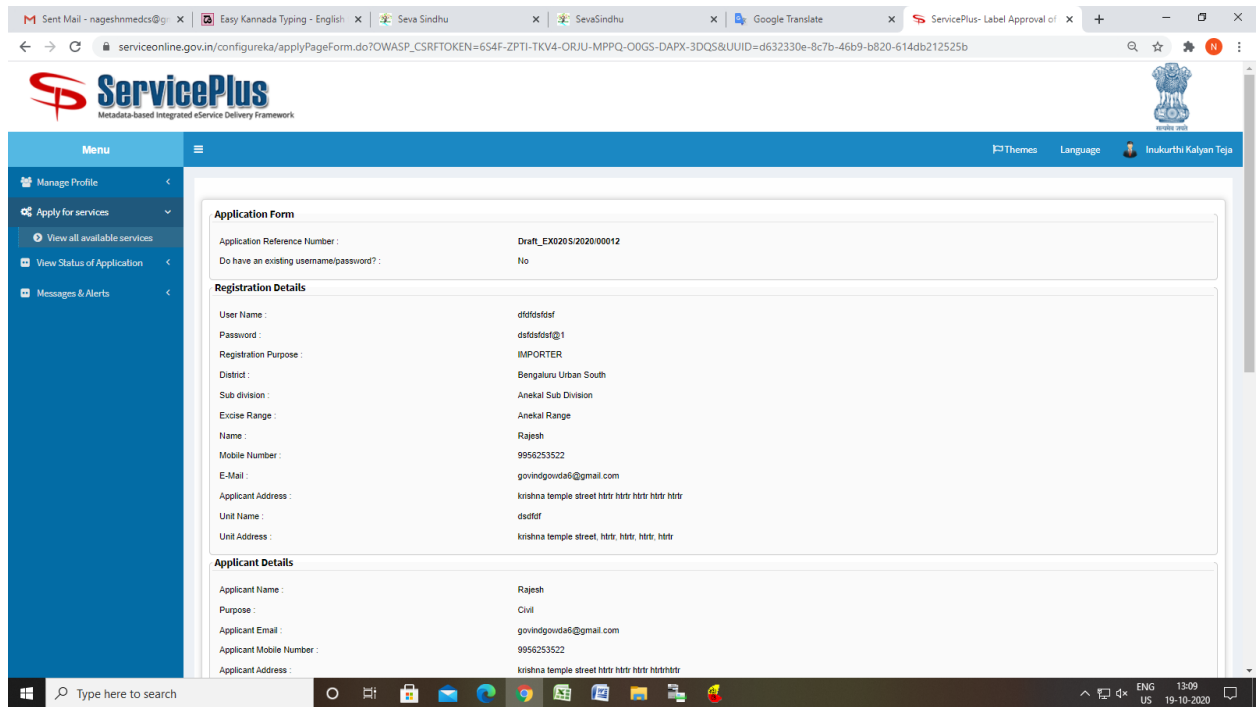

## Step 7 : Click on Attach Annexure

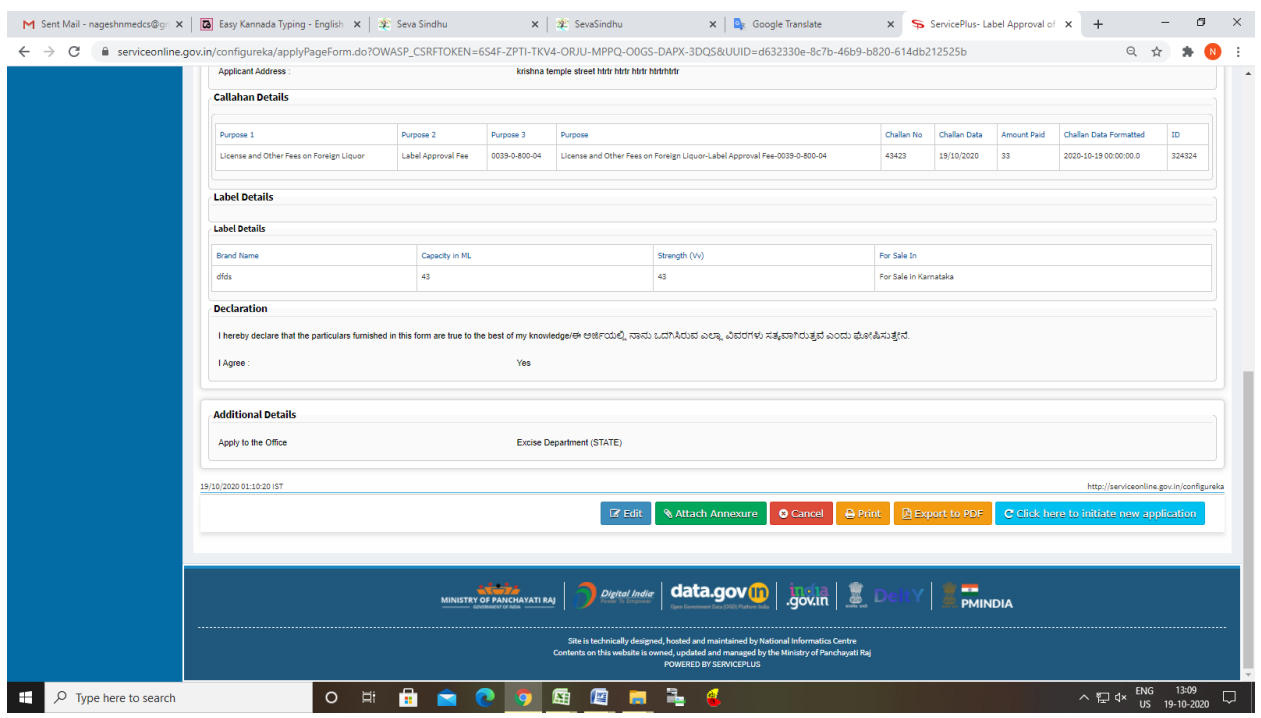

## Step 8: Attach the annexures and save them

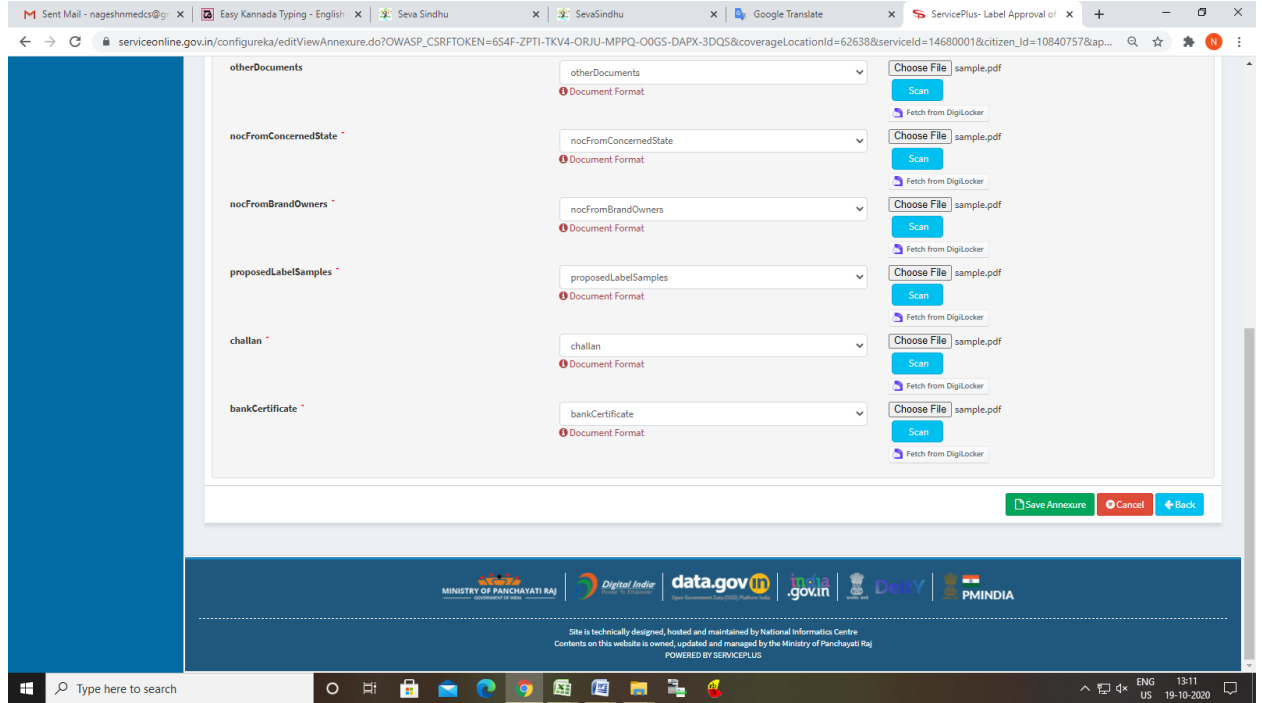

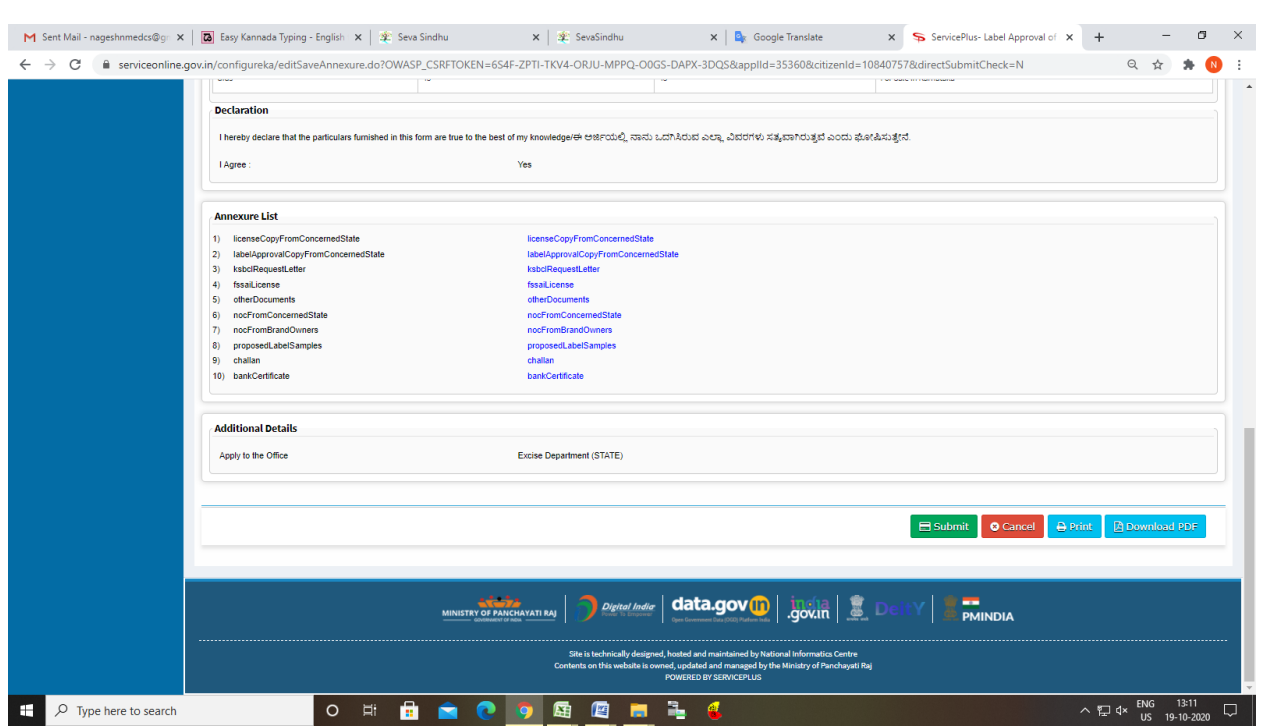

## Step 9: Saved annexures will be displayed and click on submit

#### Step 10: After Submit is Successful,Sakala acknowledgement will be generated

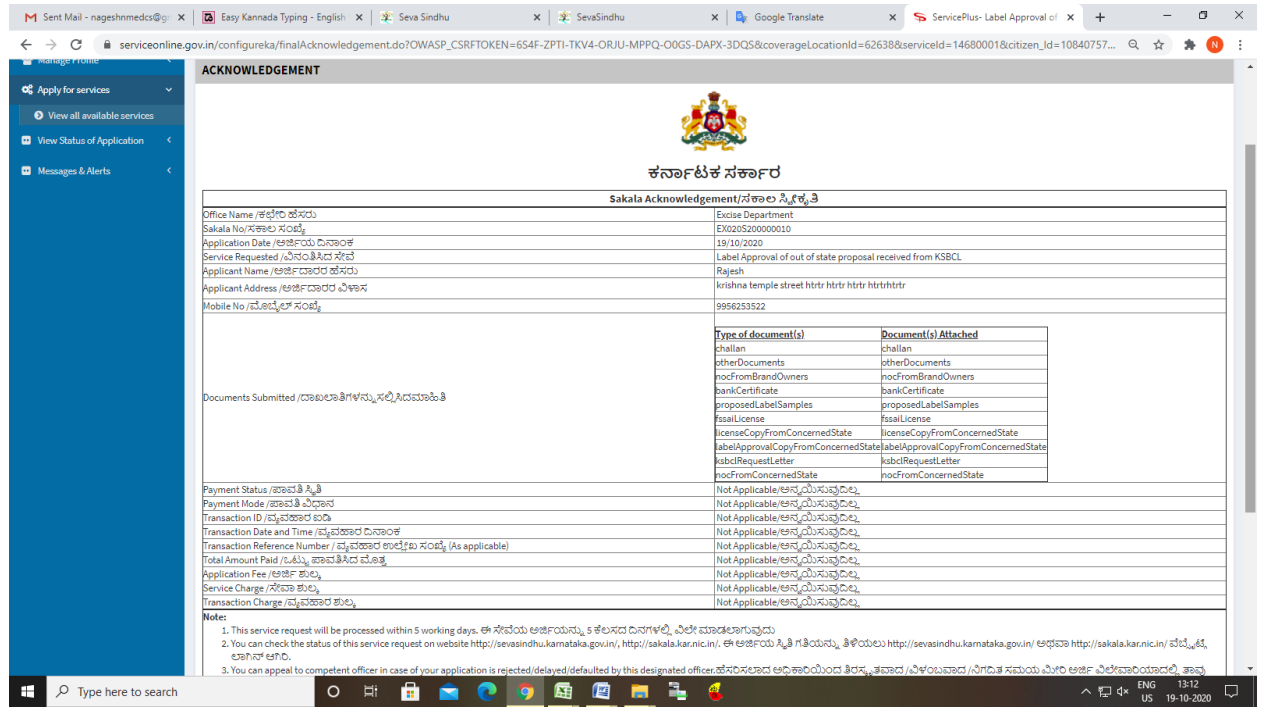